# Inhoud

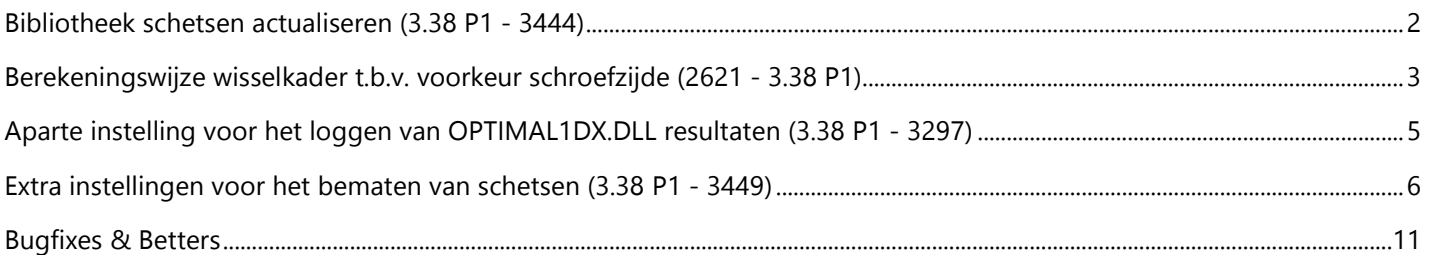

#### **Bibliotheek schetsen actualiseren (3.38 P1 - 3444)**

Soms is het noodzakelijk om bibliotheek modellen uit een andere databank te kunnen importeren *zonder de profielen*, e.d. om geometrie en taken te recupereren. Dat kan problemen geven als schetsen **automatisch** worden gegenereerd.

Vanaf nu is er een **extra instelling** beschikbaar om aan te geven of de bibliotheek schetsen moeten geactualiseerd worden tijdens de import van de modellen.

De instelling '**Actualiseren schetsen bibliotheek**' maakt het mogelijk om de *automatische generatie van de schetsen* te onderdrukken:

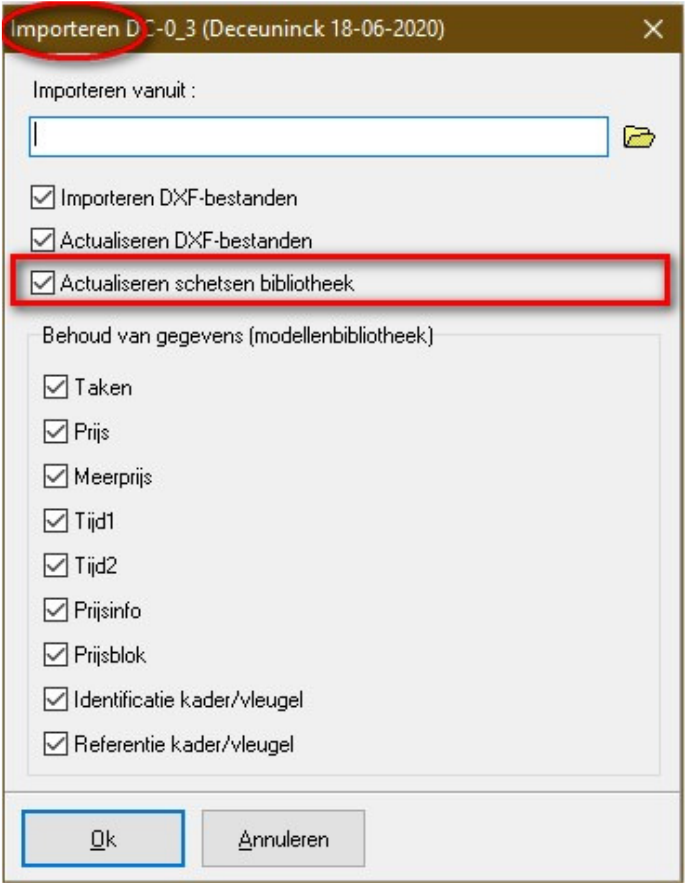

## **Berekeningswijze wisselkader t.b.v. voorkeur schroefzijde (2621 - 3.38 P1)**

Extra instelling om te bepalen of er al dan niet rekening moet worden gehouden met **wisselkaders** voor het bepalen van **voorkeur schroefzijde** 

Via de instelling '**Berekeningswijze wisselkader**' in '**Bewerken – Instellingen – Resultaten – Globale parameters**' kan de gebruiker bepalen of er al dan niet rekening moet gehouden worden met de eventuele **aanwezigheid** van een **wisselkader** voor het bepalen van de **voorkeur schroefzijde**:

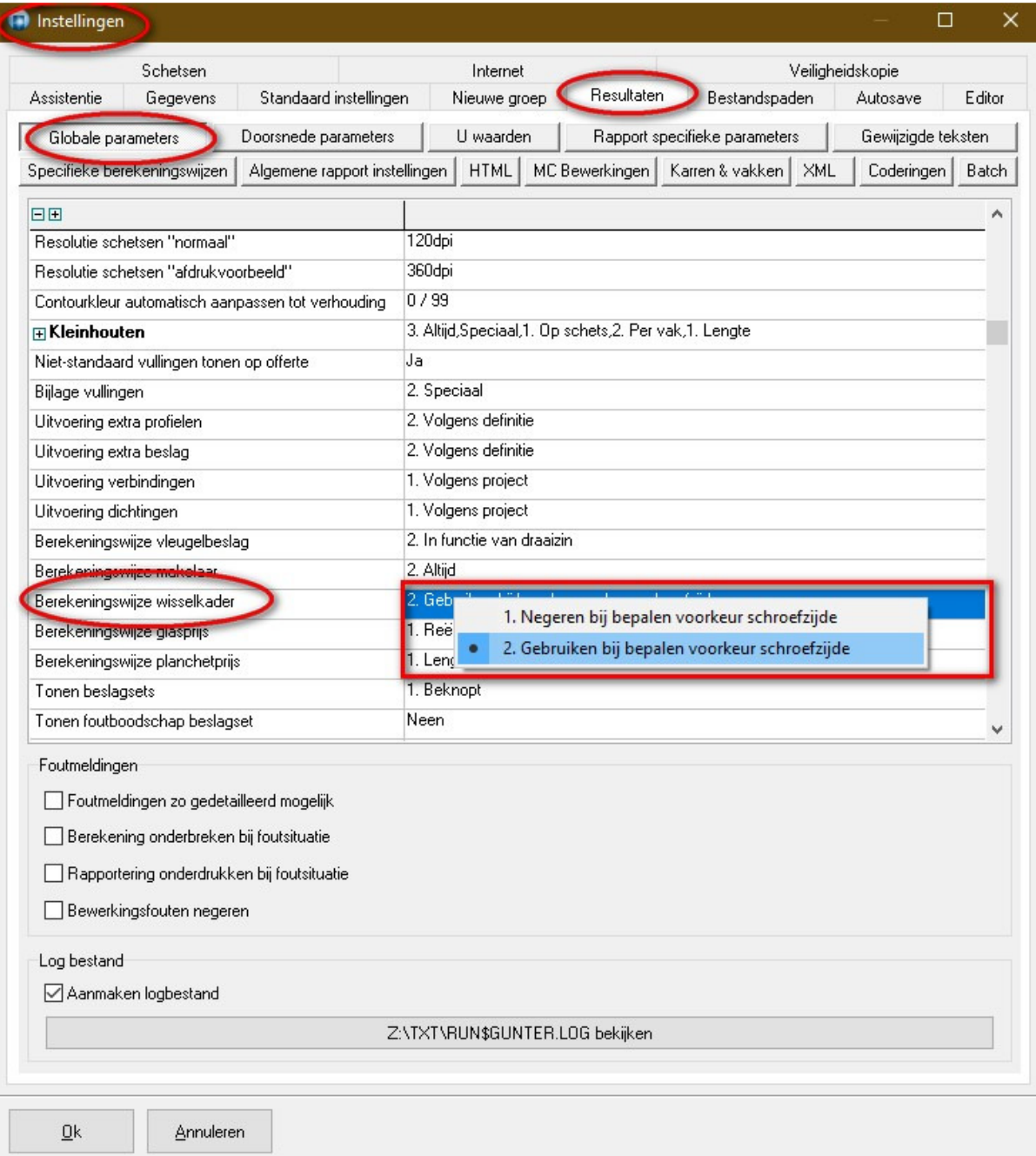

- 1. **Negeren** *bij bepalen voorkeur schroefzijde (nieuw gedrag)*
- 2. **Gebruiken** *bij bepalen voorkeur schroefzijde (oude standaard gedrag)*

Wanneer het wisselkader in rekening wordt gebracht zal deze hetzelfde effect hebben alsof er glas of een vaste vleugel langs die profielzijde zat en dus voorrang krijgen, in het andere geval zal de profielzijde behandeld worden alsof ze langs de vleugel(s) zit en zal de logica het type (vleugel of deur) en de kant (kruk of scharnier) gebruiken om te beslissen langs welke zijde te schroeven.

De instelling '**Berekeningswijze wisselkader**' is ook te beheren via '**Toegang – Resultaten – Globale parameters'** in de **Administrator:**

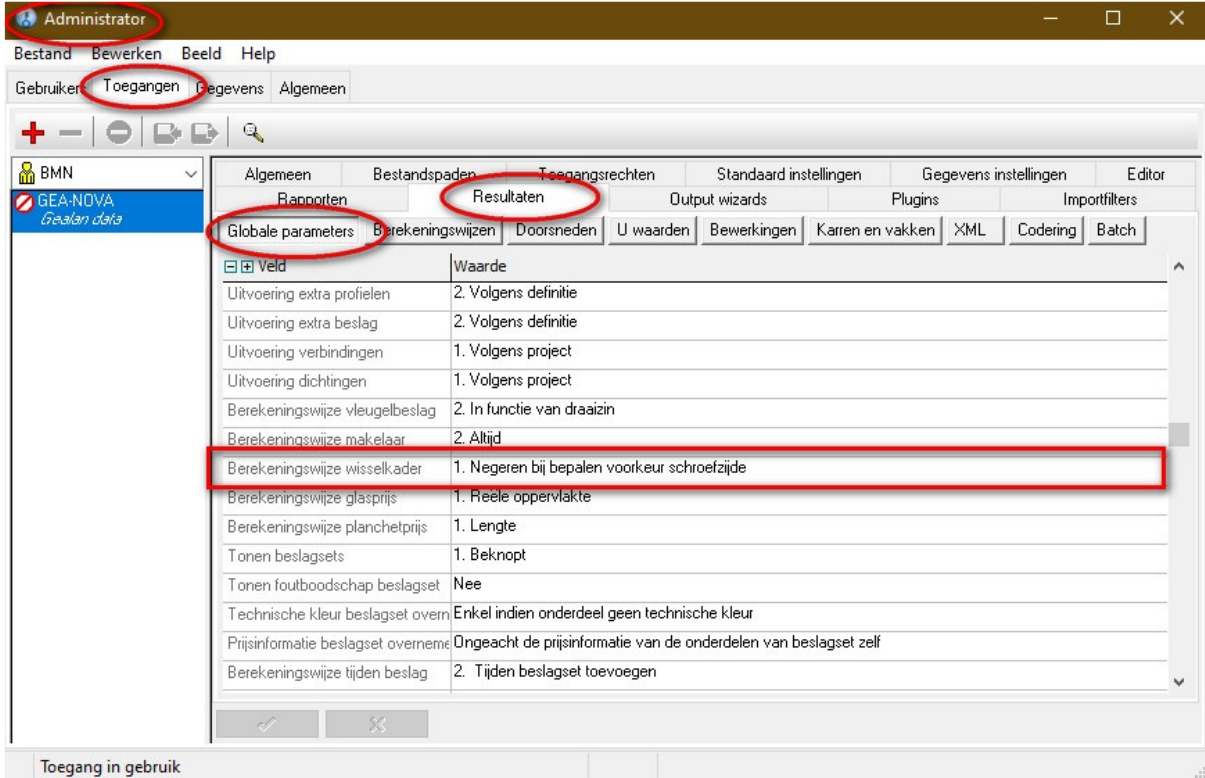

## **Aparte instelling voor het loggen van OPTIMAL1DX.DLL resultaten (3.38 P1 - 3297)**

Via de **opstart parameter -CUTINFO** kan men d.m.v. een dialoog de resultaten van de optimalisatie DLL bekijken:

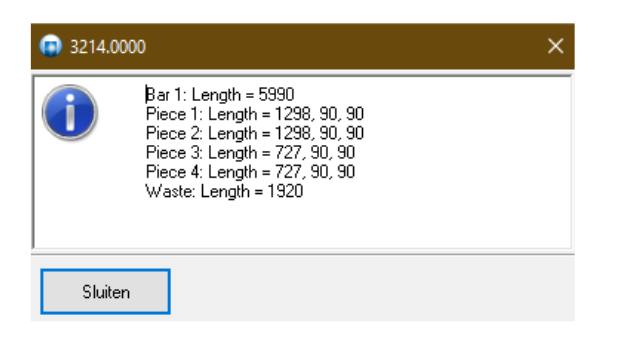

Deze parameter kan ook binnen een JoPPS sessie gewijzigd worden d.m.v. volgende functies in het instructie venster (op te roepen met **CTRL+SPATIE)** in te voeren:

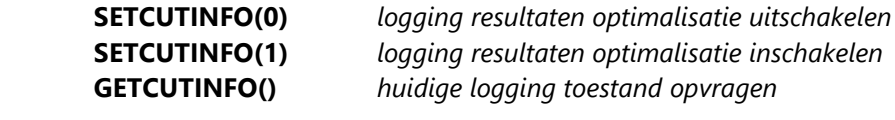

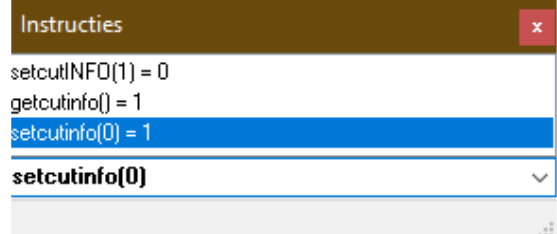

### **Extra instellingen voor het bematen van schetsen (3.38 P1 - 3449)**

Er zijn extra instellingen voorzien om de automatische bemating van schetsen beter te kunnen sturen.

Een extra instelling werd voorzien op de tab '**Maatlijnen**' in '**Bewerken – Instellingen - Editor**' waar men de **dikte** van de **maatlijnen** kan opgeven:

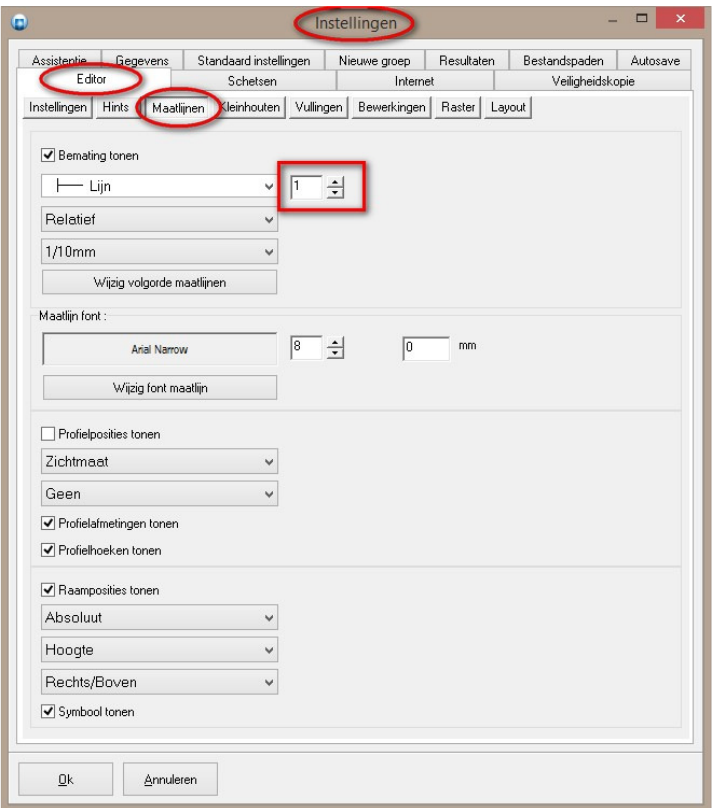

Deze instelling is ook via de tab '**Gebruikers – Editor - Maatlijnen**' in de '**Administrator**' te beheren:

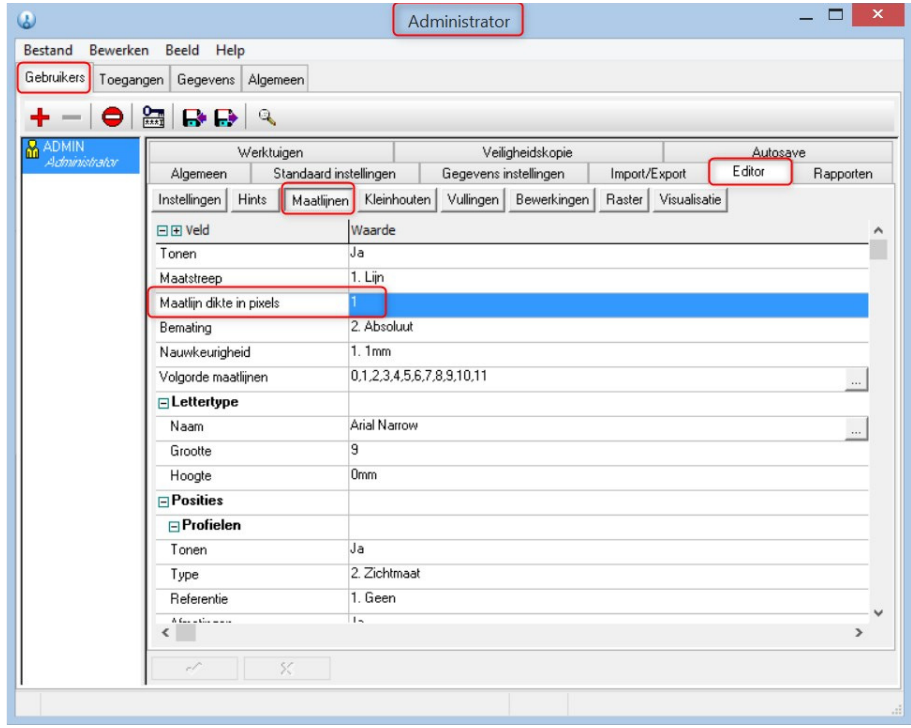

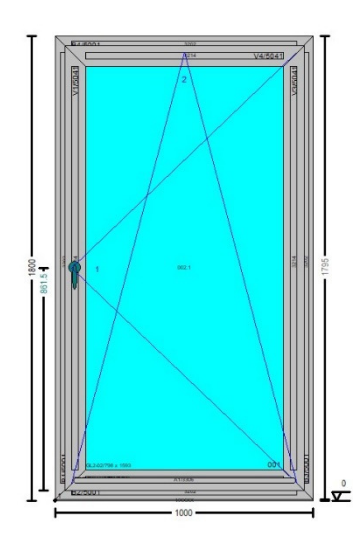

Links een screenshot van een schets met de **maatlijn dikte** ingesteld op **3 pixels**:

#### **Schetsen uitteken scenario's**

Per scenario is op de tab '**Uitteken scenario's**' in '**Bewerken – Instellingen - Schetsen'** de mogelijkheid voorzien om de volgende zaken in te stellen:

 welke maat **niveaus** mogen getoond worden rond de schets welke **ruimte** te voorzien voor de maten rond de schets **maximum ruimte automatisch** laten berekenen voor het **huidige project** *OF* **positie** van de **schets** in de beschikbare ruimte per niveau **draaien** van **maten toelaten** indien te weinig ruimte *OF*

per niveau **tekst verkleinen toelaten** indien te weinig ruimte

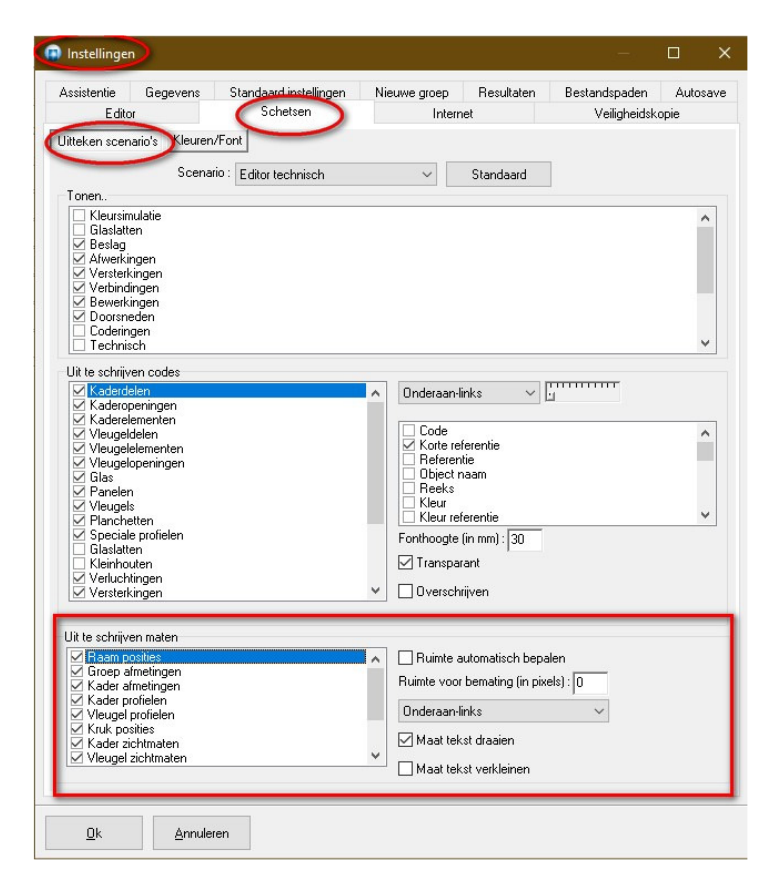

Deze instellingen zijn ook via '**Uit te schrijven maten**' op de tab '**Toegangen – Editor - Scenarios**' in de '**Administrator**' aan te passen:

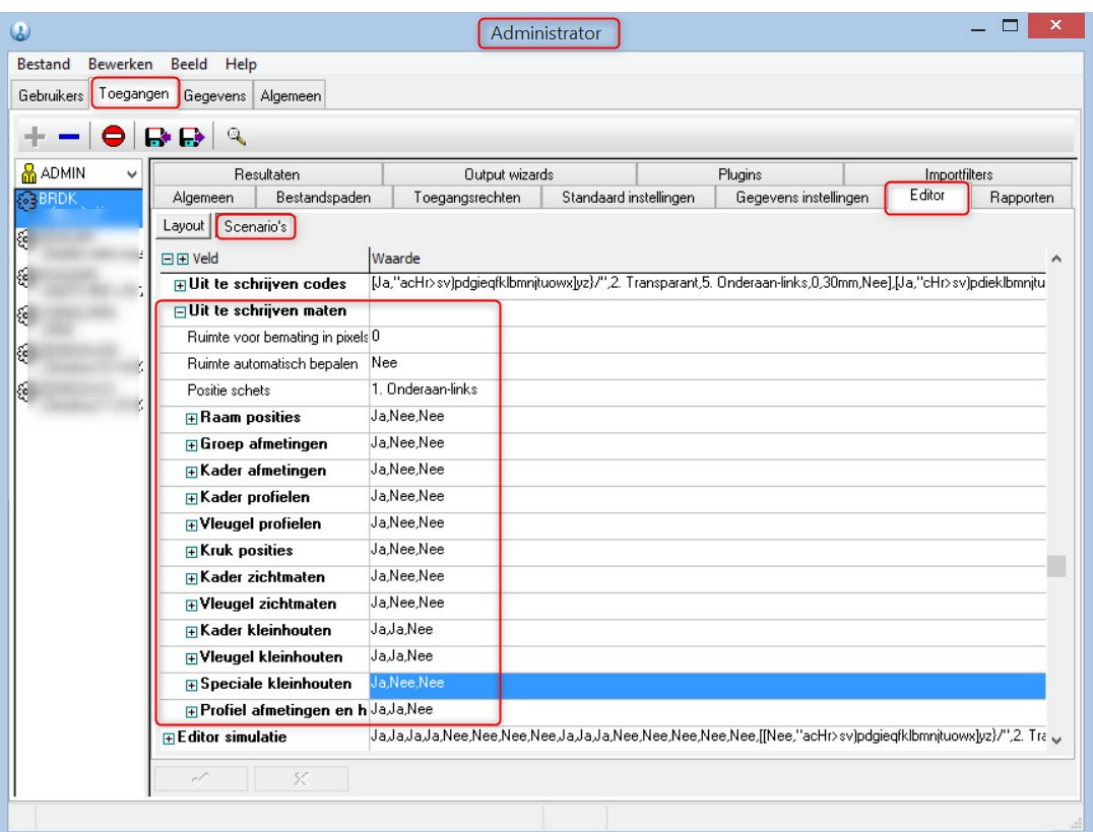

Aan de hand van de instelling '**Uit te schrijven maten**' kan de gebruiker kiezen welke **maat niveaus** er **per scenario** moet worden getoond:

 Raam posities Groep afmetingen (hier kunnen ook kader afmetingen verschijnen!) Kader afmetingen (hier kunnen ook groep afmetingen verschijnen!) Kader profielen Vleugelprofielen Kruk posities Kader zichtmaten Vleugel zichtmaten Kader kleinhouten Vleugel kleinhouten Speciale kleinhouten Profiel afmetingen en hoeken

#### **Opmerking**

Of een **maat** van een **bepaald niveau** *links, rechts, onder of boven* getoond wordt hangt nog steeds af van de bestaande logica welke criteria zoals al aanwezige maten en beschikbare ruimte zal hanteren om te beslissen.

Hoe minder niveaus gevraagd, hoe kleiner de benodigde ruimte rond de schets zelf.

De instelling '**Ruimte voor bemating**' laat toe per scenario aan te geven of er een *vaste ruimte rond de schets* dient voorzien te worden om de verschillende geselecteerde maat niveaus in weer te geven. De standaard is *'0' pixels*, wat betekent dat het oude gedrag wordt toegepast, namelijk

*de benodigde ruimte voorzien voor het aantal maat niveaus dat de huidige groep of het huidige raam nodig heeft.*

De optie **'Ruimte automatisch bepalen**' geeft de mogelijkheid om binnen het huidige project de maximaal benodigde ruimte voor de maat niveaus te bepalen. Dit wil zeggen dat *de groep of het raam dat de meeste maat niveaus nodig heeft de te reserveren ruimte zal bepalen voor alle andere groepen of ramen in het huidige project.*

De instelling '**Positie schets**' laat voor elk scenario een andere uitlijning te kiezen van de schets en zijn bemating binnen de beschikbare ruimte. De verschillende mogelijkheden zijn hier:

 Onderaan links (oude gedrag) Bovenaan links Bovenaan rechts Onderaan rechts Centraal

Voor elk maat niveau is het ook mogelijk om via de instellingen '**Maat tekst draaien**' te beslissen of de *tekst 90° kan gedraaid* worden om aldus de maat toch nog binnen de maatlijnen te kunnen tonen. Indien dit niet lukt wordt de maat *toch gedraaid getoond voor een editor- en rapportschetsen*

Voor elk maat niveau is het ook mogelijk om via de instellingen '**Maat tekst verkleinen**' te beslissen of een kleinere font mag gekozen worden om aldus de maat toch nog binnen de maatlijnen te kunnen tonen. Indien dit niet lukt wordt de maat:

#### *niet getoond indien het een editor schets is (inzoomen zal ze wel tonen) wel getoond als 'sticker' indien het een rapportschets is*

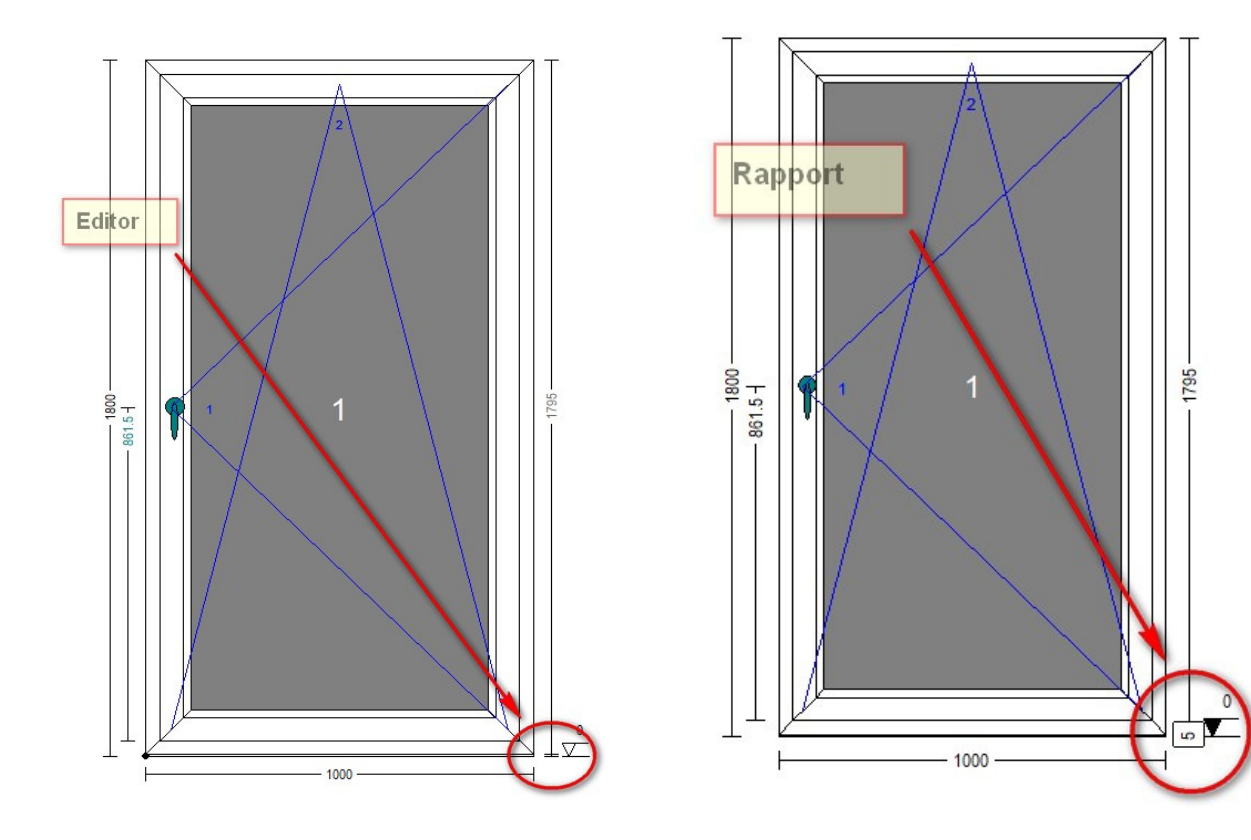

De instelling '**Maat tekst draaien**' heeft een **hogere prioriteit** dan de instelling '**Maat tekst verkleinen'**, en kunnen niet gecombineerd worden.

De zichtinformatie schetsen werden uitgebreid met het **draai(kip) symbool** voor de desbetreffende vleugeldelen:

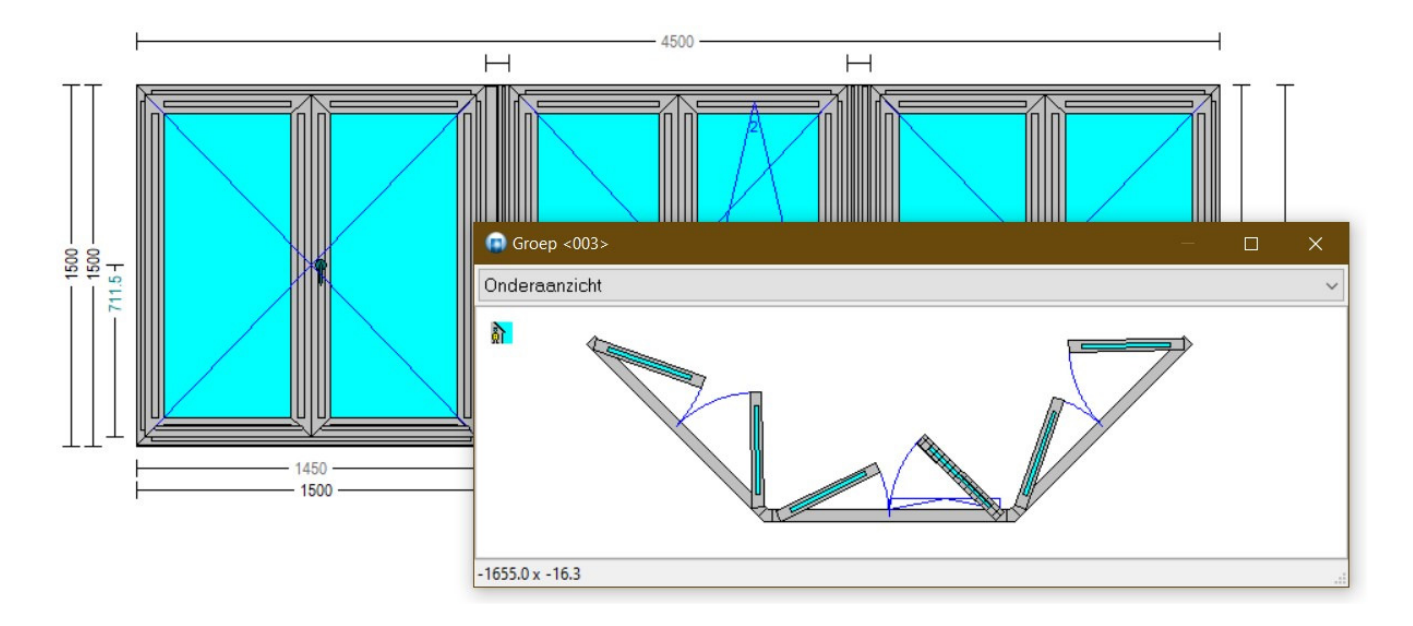

## **Bugfixes & Betters**

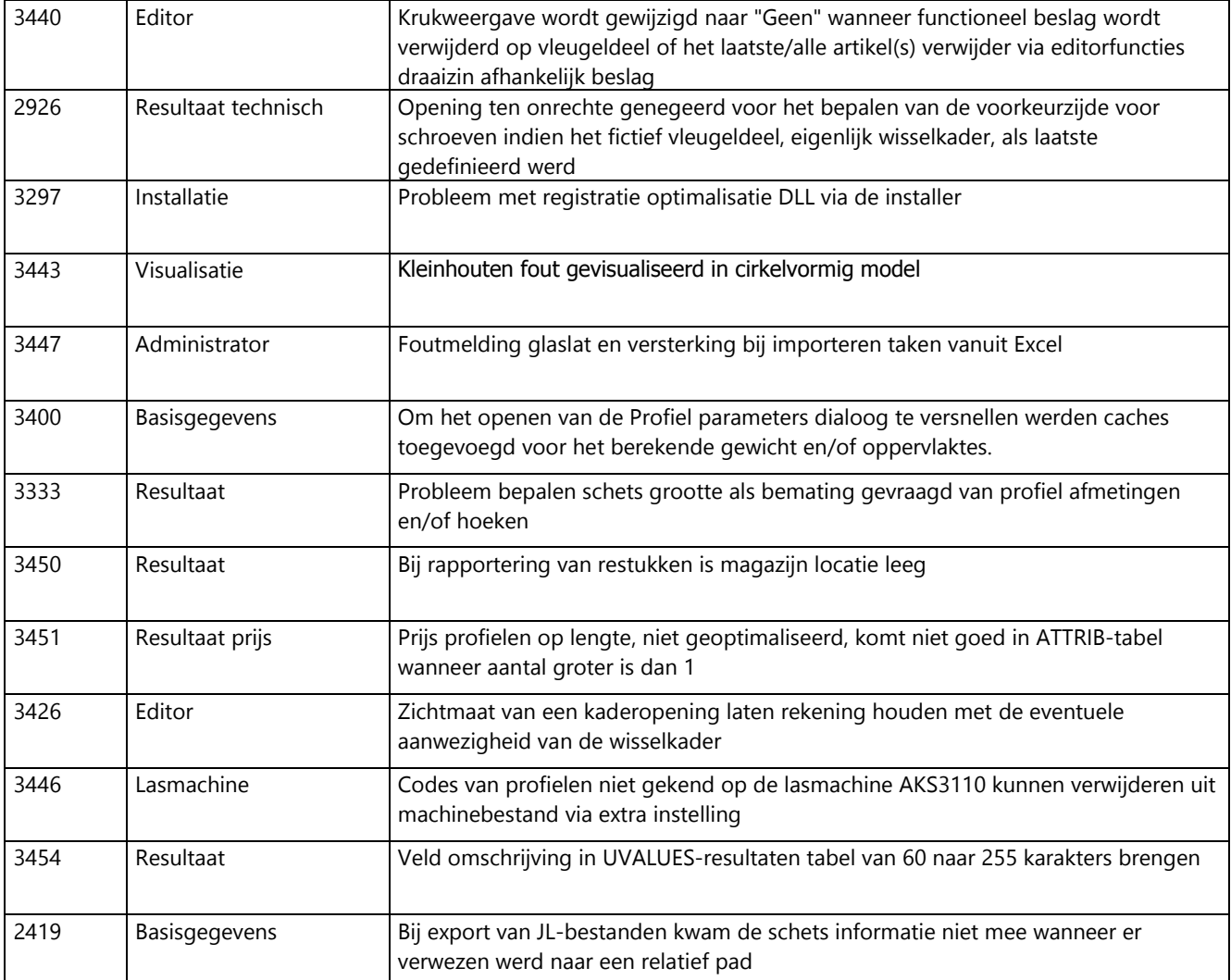